# Installieren von Upgrades auf Nexus-Switches in vPC mit NX-OS

## Inhalt

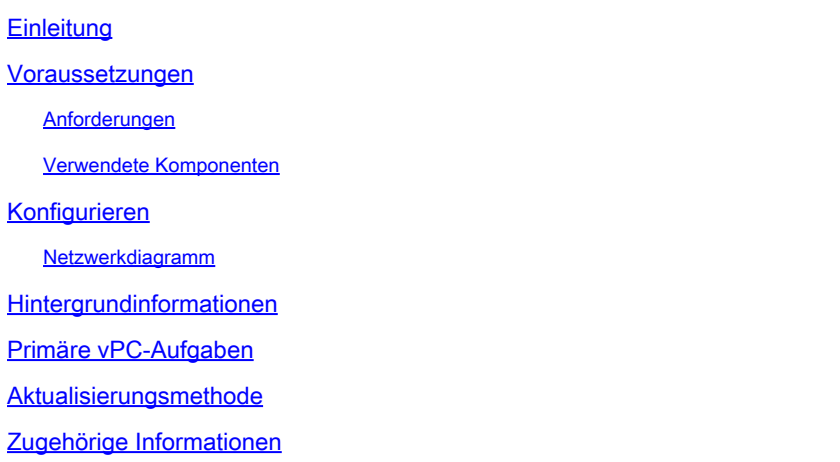

## **Einleitung**

In diesem Dokument wird das Upgrade-Verfahren für Cisco Nexus 9000-Switches in vPC mit Cisco NX-OS beschrieben.

#### Voraussetzungen

#### Anforderungen

Cisco empfiehlt, dass Sie über Kenntnisse in folgenden Bereichen verfügen:

- Nexus NX-OS-Software
- Virtual Port Channel (vPC)
- Verwenden Sie die Dateisysteme, Verzeichnisse und Dateien auf den Cisco Nexus-• **Switches**
- Melden Sie sich beim [Software-Download an.](https://software.cisco.com/download/home)
- Cisco empfiehlt, ein Wartungsfenster zu planen, da dieses Verfahren Störungen verursacht.

#### Verwendete Komponenten

Die Informationen in diesem Dokument basierend auf folgenden Software- und Hardware-Versionen:

• Cisco Nexus 9000 mit Cisco NX-OS

Die Informationen in diesem Dokument beziehen sich auf Geräte in einer speziell eingerichteten Testumgebung. Alle Geräte, die in diesem Dokument benutzt wurden, begannen mit einer

gelöschten (Nichterfüllungs) Konfiguration. Wenn Ihr Netzwerk in Betrieb ist, stellen Sie sicher, dass Sie die möglichen Auswirkungen aller Befehle kennen.

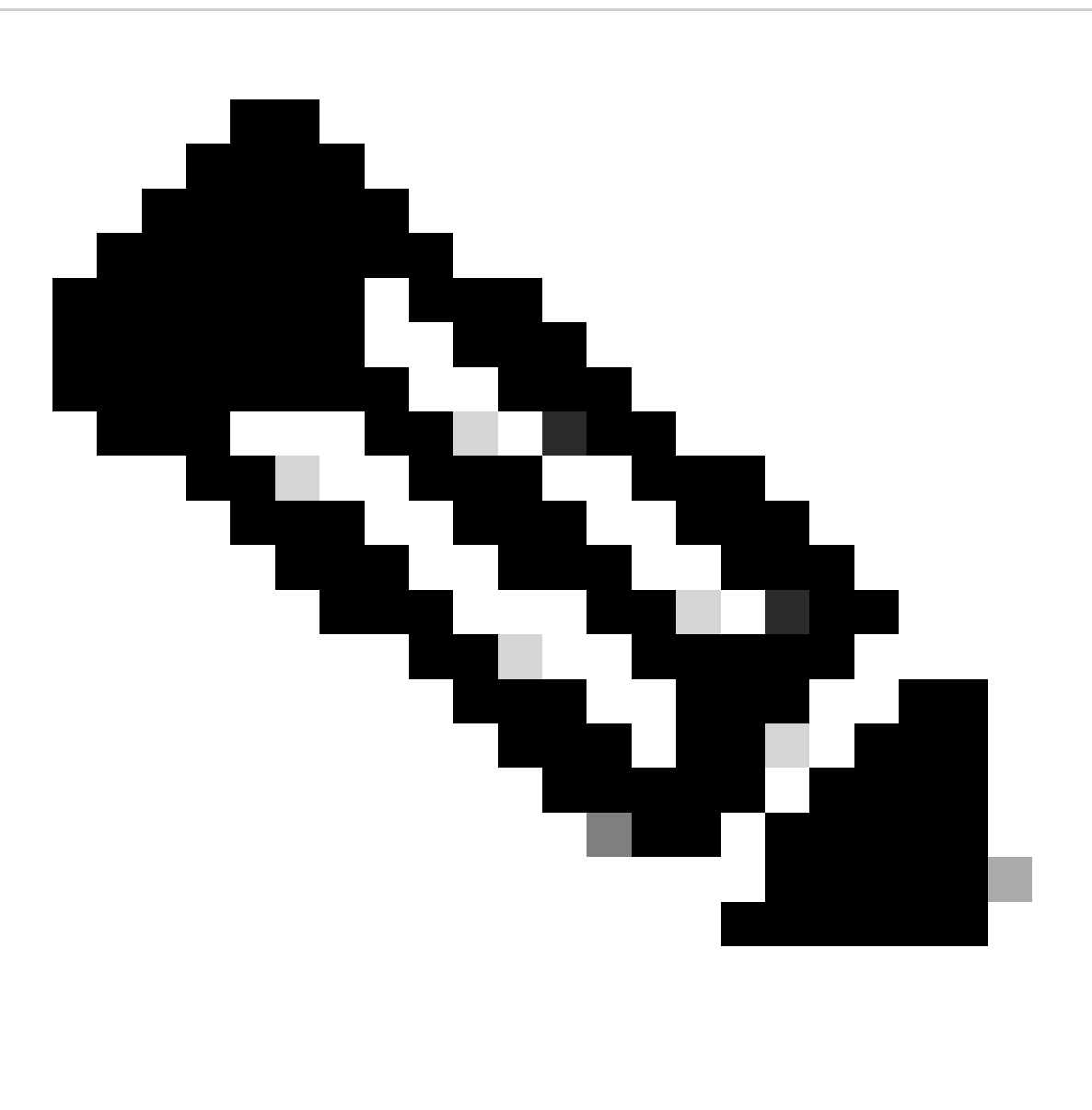

Hinweis: Das Upgrade-Verfahren für Cisco Nexus 7000-Switches kann auf diesem Dokument basieren, die Befehle und Ausgaben können jedoch variieren. Weitere Informationen finden Sie in den offiziellen Cisco Leitfäden speziell für Ihren Cisco Nexus Switch.

#### Konfigurieren

Netzwerkdiagramm

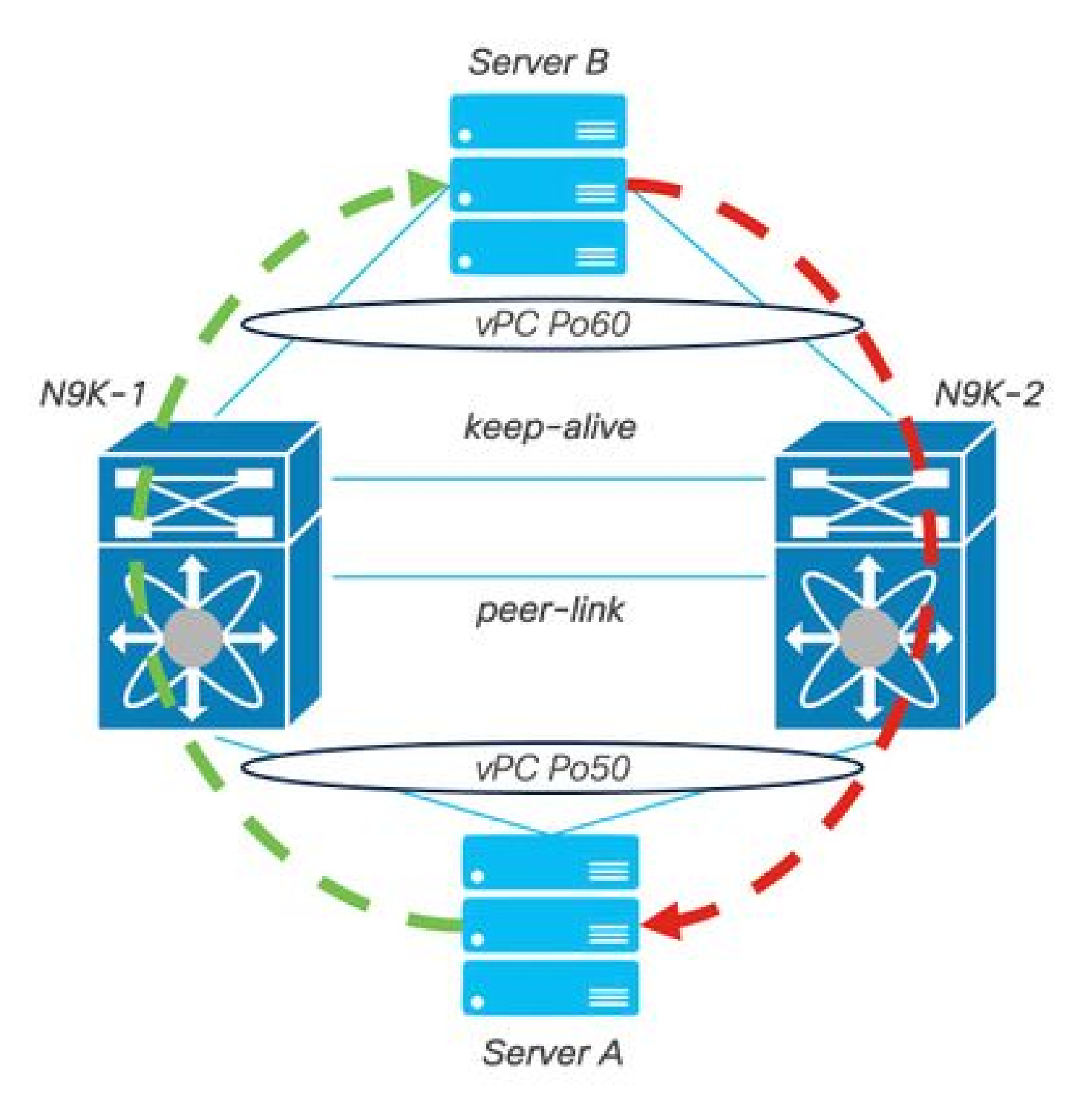

Netzwerkdiagramm

### Hintergrundinformationen

- Angenommen, Sie sind der Netzwerkadministrator eines Rechenzentrums, in dem es zwei N9K-C93180YC-FX-24 gibt.
- N9K-1 und N9K-2 verfügen über NX-OS 9.3(11).
- Server A und B senden Produktionsdatenverkehr.
- Das Ziel ist ein Upgrade beider Nexus Switches auf NX-OS 10.2(5).

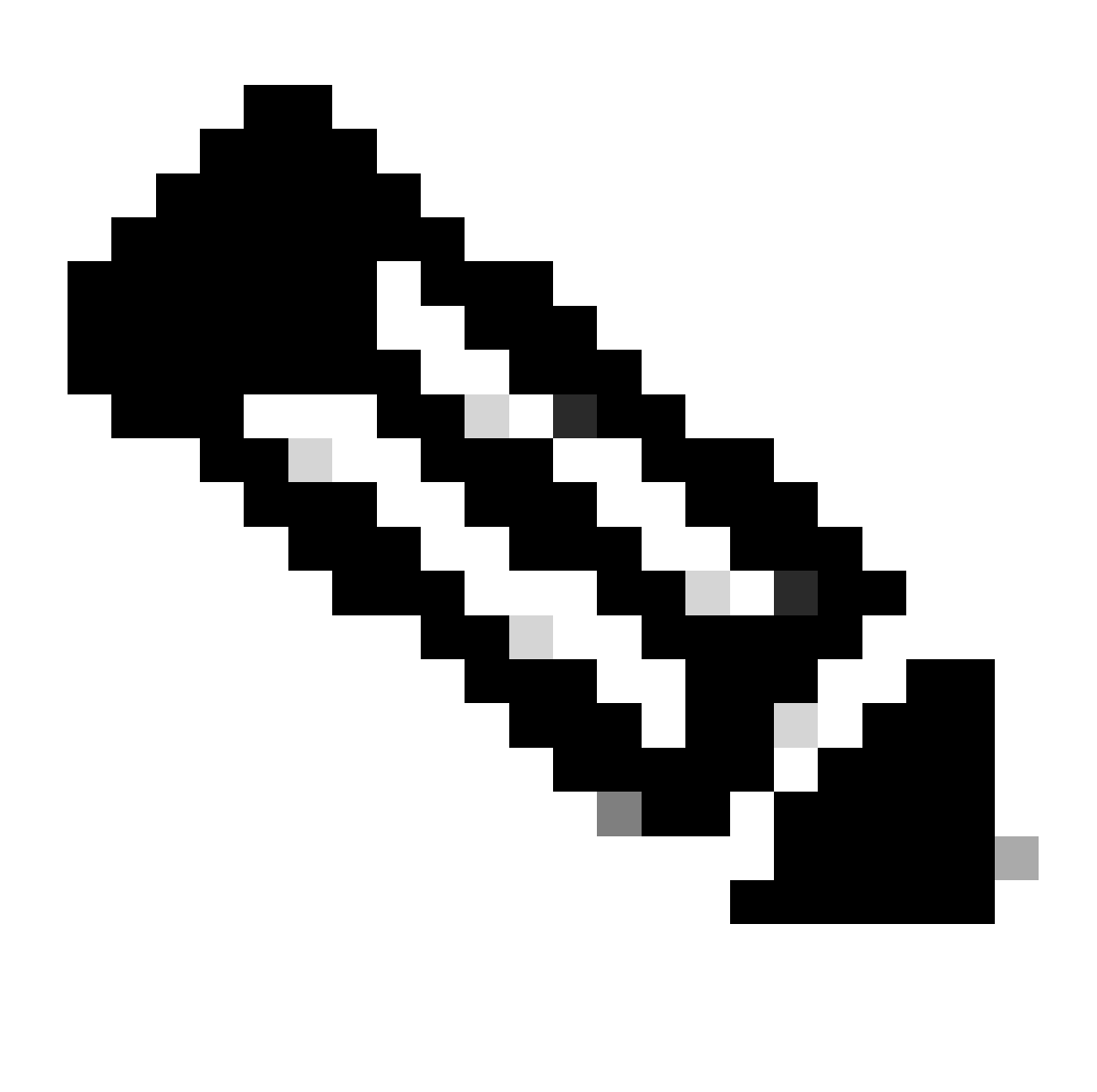

Hinweis: Beginnen Sie das Upgrade mit dem Primärswitch oder dem Sekundärswitch ohne funktionalen Unterschied. Durch die Initialisierung mit dem primären Switch wird jedoch sichergestellt, dass beide Geräte ihre anfänglich konfigurierte primäre und sekundäre Rolle wieder übernehmen. Es ist zwar wichtig, einige Funktionen des Nexus als betrieblich primär in vPC zu kennen.

### Primäre vPC-Aufgaben

- ARP-Anfragen auch mit FHRP beantworten.
- Prozesse Bridge Protocol Data Units (BPDUs)
- Leitet PIM-Multicast-Datenverkehr weiter.
- Control-Plane-Pakete von IGMP
- Kein Herunterfahren der vPC-Member-Ports bei Ausfall des Peer-Links.

### Aktualisierungsmethode

Schritt 1: Offene [ISSU-Unterstützungsmatrix für Cisco Nexus 9000 und 3000](https://www.cisco.com/c/dam/en/us/td/docs/dcn/tools/nexus-9k3k-issu-matrix/index.html)

- 1. Wählen Sie die aktuelle Version aus.
- 2. Wählen Sie die Zielversion aus.

# abah CISCO.

## Cisco Nexus 9000 and 3000 ISSU Support Matrix

This form provides information for In-Service Software Upgrade (ISSU) support for Cisco NX-OS software on Nexus 9000 Series and 3000 Series Switches based on your current and target release. The upgrade releases have been tested and validated by Cisco, Cisco partners, or both. Use this form as a reference for supported software.

For feedback on this tool, send email to nexus9k-docfeedback@cisco.com.

NOTE: ISSU is not supported for software downgrades. If you want to downgrade your software, follow the disruptive downgrade procedure described in the Upgrade and Downgrade Guide for your target release. For NXOS software strategy and lifecycle, see the Cisco NX-OS Software Strategy and Lifecycle Guide,

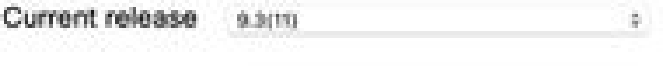

Target release  $-10.2(5)M$  $\pm$  .

Current release: 9.3(11)

Target release: 10.2(5)M

Recommended path: Direct path from Current Release. [Show Alternate Paths]

Cisco Nexus 9000 und 3000 ISSU-Support-Matrix

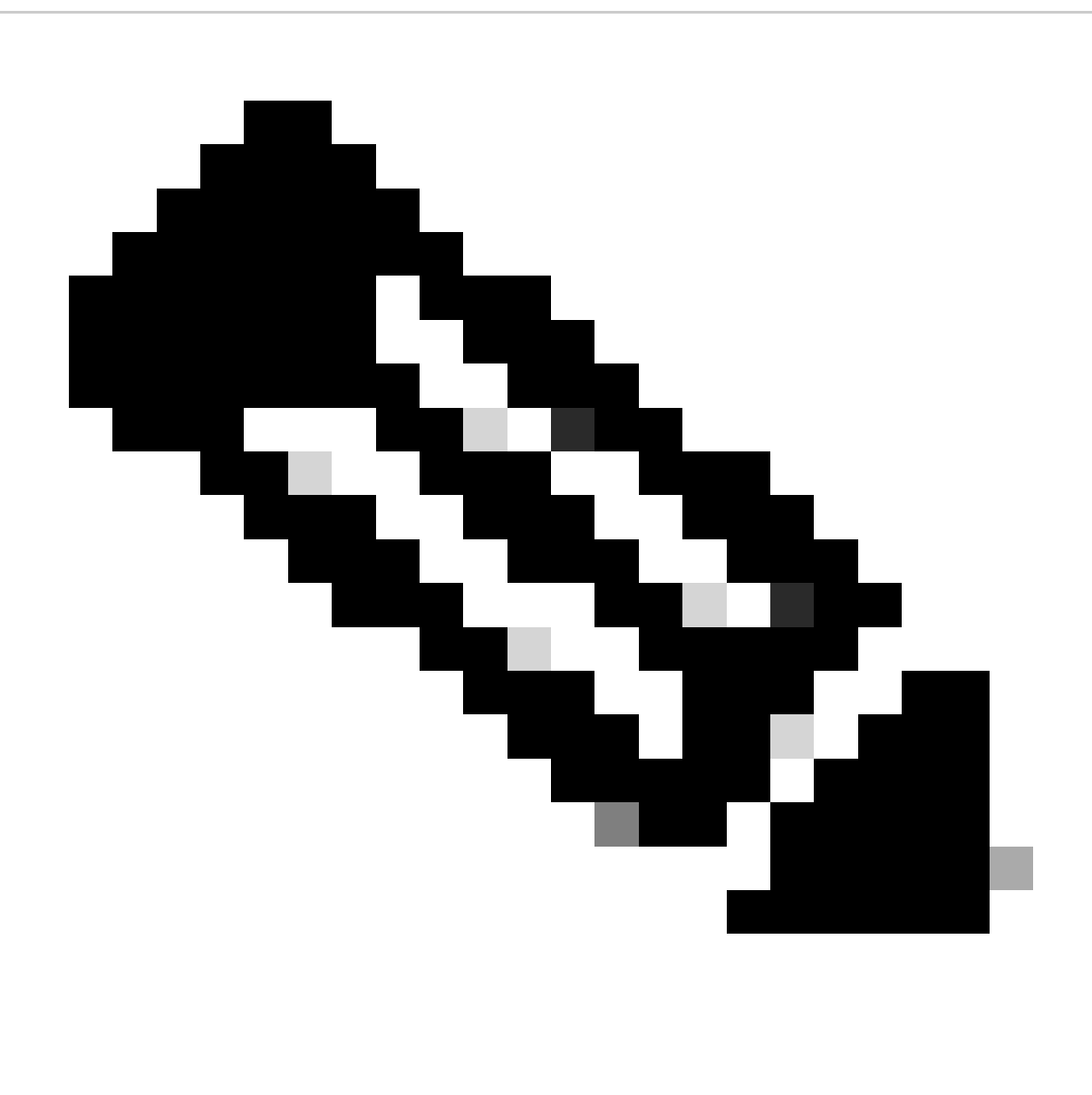

Hinweis: Cisco TAC empfiehlt, stets eine Option für ein Disruptive-Upgrade (Neuladen) mit dem empfohlenen Pfad zu verwenden.

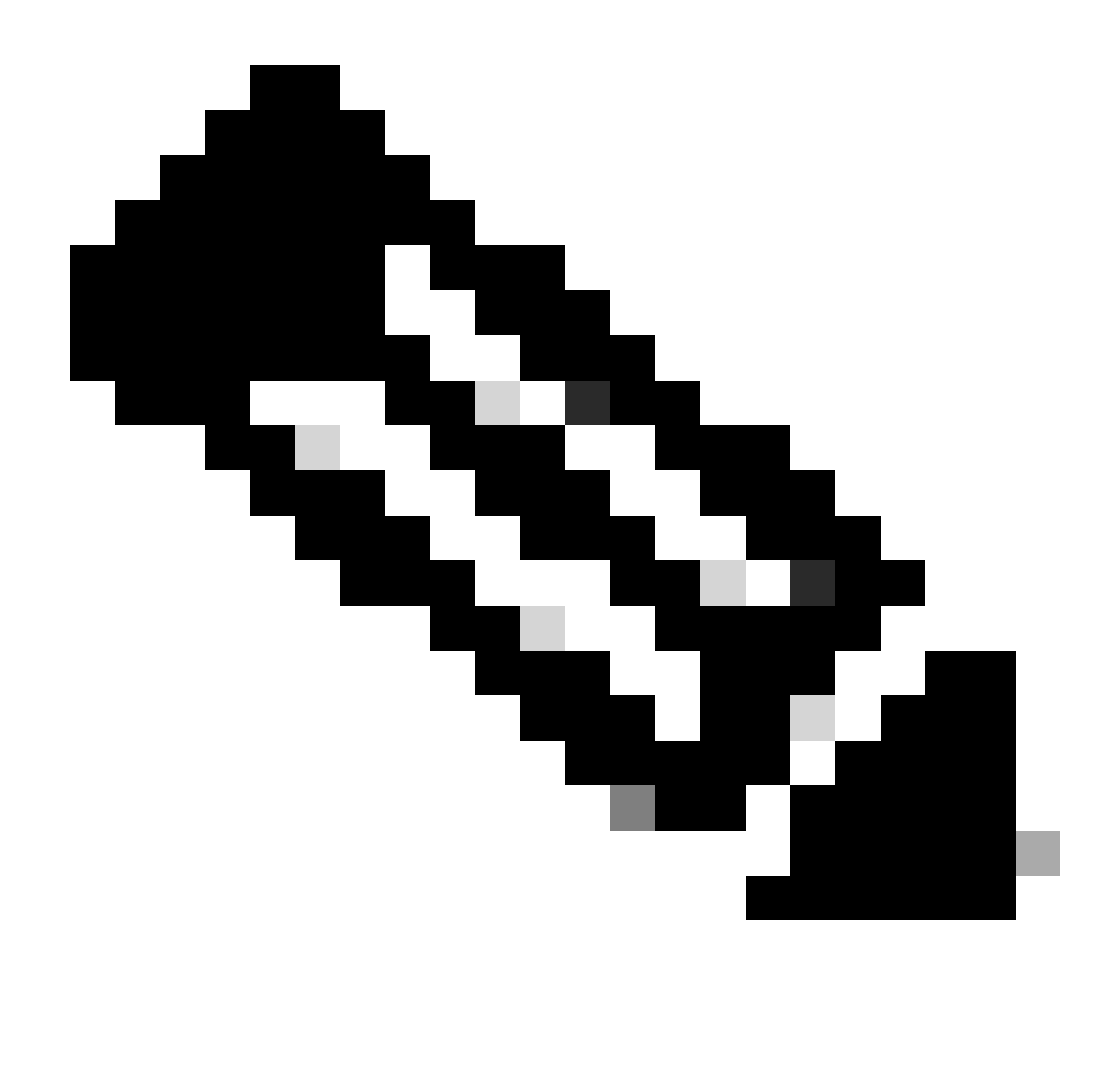

Hinweis: Der empfohlene Pfad kann mehrere Sprünge anzeigen. Die Schritte 2 bis 11 müssen für jeden Hop wiederholt werden, bis beide Cisco Nexus Switches die NX-OS-Zielversion aufweisen.

Schritt 2: Laden Sie je nach Cisco Nexus Switch-Linecard alle im empfohlenen Pfad angegebenen Cisco NX-OS-Dateien herunter.

- 1. Beim [Software-Download](https://software.cisco.com/download/home) anmelde[n](https://software.cisco.com/download/home)
- 2. Navigieren Sie zum Abschnitt Herunterladen und Aktualisieren, und öffnen Sie Downloads aufrufen.
- 3. Klicken Sie auf Alle durchsuchen > Cisco IOS- und NX-OS-Software > NX-OS NX-OS-Software > Switches > Switches für Rechenzentren > Wählen Sie Ihre Nexus-Serie aus > wählen Sie Ihre Linecard > NX-OS-Systemsoftware > wählen Sie die NX-OS-Version zum Herunterladen aus.
- 4. Bewegen Sie den Cursor über den Dateinamen, um die Dateidetails anzuzeigen, kopieren Sie die MD5-Prüfsumme, und laden Sie die NX-OS-Datei herunter.

| 可同位<br><b>CISCO</b>                | Products & Services<br>Support                                             | How to Buy<br>Training & Events                                                                                                    | Partners |                                                                  |            | $\begin{array}{ccc} & \circ & \circ & \circ & \circ \end{array}$ |      |
|------------------------------------|----------------------------------------------------------------------------|----------------------------------------------------------------------------------------------------|----------|------------------------------------------------------------------|------------|------------------------------------------------------------------|------|
| Software Download                  |                                                                            |                                                                                                    |          |                                                                  |            |                                                                  |      |
| / NX-OS System Software an ofelial | Details                                                                    | Downloads Home / IOS and NX-OS Software / NX-OS / NX-OS Software / Switches / Data Center Switches / Nexus 9000 Series Switches / Nexus 93180YC-FX-24 Switch<br>$\times$ |          |                                                                  |            |                                                                  |      |
| Q Search                           | Description:<br>Release :                                                  | Cisco Nexus 9000/3000 Standalone Switch<br>10.2(6)                                                                                                    | Switch   |                                                                  |            |                                                                  |      |
| <b>Expand All</b>                  | Release Date:<br>FileName:                                                 | 01-Sep-2023<br>nxos64-cs.10.2.6.M.bin                                                                                                    |          | Related Links and Documentation<br>Release Notes for 10.2(6) N9K |            |                                                                  |      |
| <b>Latest Release</b>              | Min Memory:<br>Size:                                                       | DRAM 0 Flash 0<br>1890.07 MB (1981878272 bytes)                                                                                                    |          | Release Notes for 10.2(6) N3K                                    |            |                                                                  |      |
| 10.2(6)(M)                         | MD5 Checksum:<br>SHA512 Checksum:                                          | a7ab27345fb90f654a943d1765df8142 mm<br>4da019c09645bdf06ab78657a46c95db  面                                                                                               |          |                                                                  |            |                                                                  |      |
| 10.4(1)(F)                         | Release Notes for 10.2(6) N3K Release Notes for 10.2(6) N9K Advisories [5] |                                                                                                    |          | <b>Release Date</b>                                              | Size       |                                                                  |      |
| 10.3(99x)(F)                       |                                                                            |                                                                                                    |          | 01-Sep-2023                                                      | 1890.07 MB |                                                                  | یز ± |
| 9.3(12)                            |                                                                            | nxos64-cs.10.2.6.M.bin<br>Advisories [                                                                                                    |          |                                                                  |            |                                                                  |      |
| <b>All Release</b>                 | $\checkmark$                                                               |                                                                                                    |          |                                                                  |            |                                                                  |      |
| 10                                 |                                                                            |                                                                                                    |          |                                                                  |            |                                                                  |      |
| 9                                  |                                                                            |                                                                                                    |          |                                                                  |            |                                                                  |      |
|                                    |                                                                            |                                                                                                    |          |                                                                  |            |                                                                  |      |
|                                    |                                                                            |                                                                                                    |          |                                                                  |            |                                                                  |      |

Software-Download

5. Übertragen Sie NX-OS-Dateien über SCP, SFTP, TFTP oder USB auf beiden Cisco Nexus Switches in vPC in den Bootflash. Wenn eine der ersten drei Optionen ausgewählt ist, überprüfen Sie, ob ein Ping an den Server vorliegt, indem Sie die erwartete VRF-Instanz angeben. In diesem Beispiel verfügt der SFTP-Server über die IP-Adresse 192.168.9.9, die über VRF-Management (Virtual Routing Forwarding) erreichbar ist.

```
N9K-1(config)# copy sftp: bootflash:
Enter source filename: nxos64-cs.10.2.5.M.bin
Enter vrf (If no input, current vrf 'default' is considered): management
Enter hostname for the sftp server: 192.168.9.9
Enter username: admin
The authenticity of host '192.168.9.9 (192.168.9.9)' can't be established.
RSA key fingerprint is SHA256:ABCDEFGHIJK.
Are you sure you want to continue connecting (yes/no/[fingerprint])? yes
Warning: Permanently added '192.168.9.9' (RSA) to the list of known hosts.
Inbound-ReKey for 192.168.9.9
User Access Verification
Password: cisco
```
- 6. Nachdem die Dateiübertragung abgeschlossen ist, überprüfen Sie mithilfe des Befehls dir, ob sich die NX-OS-Dateien im Bootflash befinden.
- 7. Rufen Sie die MD5-Prüfsumme aus der NX-OS-Datei mit dem Befehl show file bootflash ab.
- 8. Vergleichen Sie diesen Wert mit dem Wert, der aus dem <u>[Software-Download](https://software.cisco.com/download/home)</u> kopiert wurde[.](https://software.cisco.com/download/home) Beide Werte müssen übereinstimmen, andernfalls ist die NX-OS-Datei beschädigt oder nicht zulässig.

N9K-1(config)# ping 192.168.9.9 vrf management

 1943380992 Mar 17 09:54:16 2023 nxos64-cs.10.2.5.M.bin Usage for bootflash:// 20548902912 bytes used 96040308736 bytes free 116589211648 bytes total N9K-1(config)# show file bootflash:nxos64-cs.10.2.5.M.bin md5sum 2f60a186cb9c2d55c90086302e51f655

Schritt 3: Geben Sie die Betriebsrolle in vPC für jeden Cisco Nexus-Switch an.

1. Verwenden Sie den Befehl show vpc role.

N9K-1(config)# show vpc role

vPC Role status

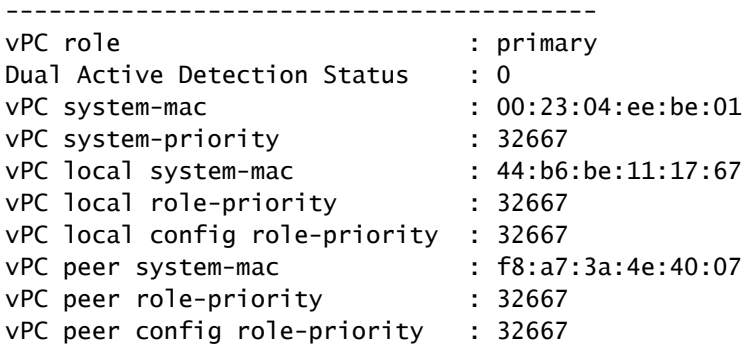

N9K-2(config)# show vpc role

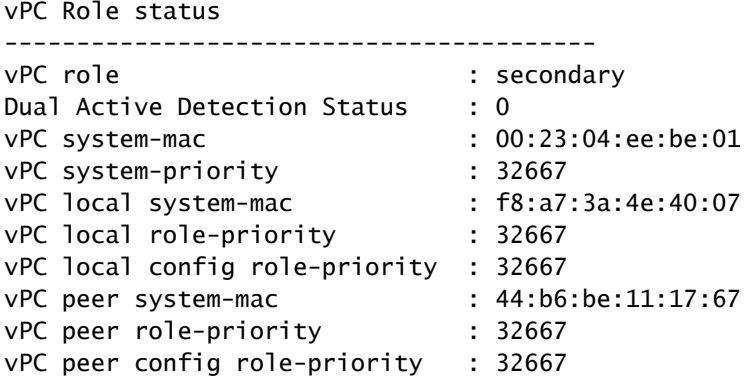

Schritt 4: Überprüfen der Inkompatibilität für Cisco NX-OS auf beiden Cisco Nexus Switches in vPC

1. Verwenden Sie den Befehl show incompatibility-all nxos bootflash.

Checking incompatible configuration(s) for vdc 'N9K-1': ------------------------------------------------------- No incompatible configurations Checking dynamic incompatibilities: ----------------------------------- No incompatible configurations

Schritt 5: Überprüfen der Auswirkungen von Cisco NX-OS auf beide Cisco Nexus Switches in vPC

1. Verwenden Sie den Befehl show install all impact nxos bootflash. Auf diese Weise wird eine vorläufige Diagnose ausgeführt, um sicherzustellen, dass die Cisco NX-OS-Version kompatibel ist, und die Installation kann durchgeführt werden.

N9K-1(config)# show install all impact nxos bootflash:nxos64-cs.10.2.5.M.bin Installer will perform impact only check. Please wait. Verifying image bootflash:/nxos64-cs.10.2.5.M.bin for boot variable "nxos". [####################] 100% -- SUCCESS Verifying image type. [#####################] 100% -- SUCCESS Preparing "nxos" version info using image bootflash:/nxos64-cs.10.2.5.M.bin. [####################### 100% -- SUCCESS Preparing "bios" version info using image bootflash:/nxos64-cs.10.2.5.M.bin. [####################] 100% -- SUCCESS Performing module support checks. [#####################] 100% -- SUCCESS Notifying services about system upgrade. [####################] 100% -- SUCCESS Compatibility check is done: Module bootable Impact Install-type Reason ------ -------- -------------- ------------ ------ 1 yes disruptive reset default upgrade is not hitless Images will be upgraded according to following table: Module Image Running-Version(pri:alt) New-Version Upg-Required ------ ---------- ---------------------------------------- --------------------  $1 \qquad \qquad \text{nxos} \qquad \qquad 9.3(11) \qquad \qquad 10.2(5)$  1 bios v05.47(04/28/2022):v05.43(11/22/2020) v05.47(04/28/2022) no Additional info for this installation: --------------------------------------

Service "vpc" in vdc 1: Vpc is enabled, Please make sure both Vpc peer switches have same boot mode usi

Schritt 6 (optional). Exportieren einer Sicherung der aktuellen Konfiguration von beiden Cisco

N9K-1(config)# copy running-config sftp:running-config-backup Enter vrf (If no input, current vrf 'default' is considered): default Enter hostname for the sftp server: 192.168.9.9 Enter username: admin The authenticity of host '192.168.9.9 (192.168.9.9)' can't be established. RSA key fingerprint is SHA256:ABDCEFGHI. Are you sure you want to continue connecting (yes/no/[fingerprint])? yes Warning: Permanently added '192.168.9.9' (RSA) to the list of known hosts. Inbound-ReKey for 192.168.9.9:22 User Access Verification Password: Connected to 192.168.9.9.

Schritt 7. Installieren Sie NX-OS auf dem Nexus-Switch mit der primären vPC-Rolle.

1. Verwenden Sie den Befehl install all nxos bootflash.

```
N9K-1(config)# install all nxos bootflash:nxos64-cs.10.2.5.M.bin
Installer will perform compatibility check first. Please wait.
Installer is forced disruptive
Verifying image bootflash:/nxos64-cs.10.2.5.M.bin for boot variable "nxos".
[####################] 100% -- SUCCESS
Verifying image type.
[####################] 100% -- SUCCESS
Preparing "nxos" version info using image bootflash:/nxos64-cs.10.2.5.M.bin.
[####################] 100% -- SUCCESS
Preparing "bios" version info using image bootflash:/nxos64-cs.10.2.5.M.bin.
[####################] 100% -- SUCCESS
Performing module support checks.
[####################] 100% -- SUCCESS
Notifying services about system upgrade.
[####################] 100% -- SUCCESS
Compatibility check is done:
Module bootable Impact Install-type Reason
------ -------- -------------- ------------ ------
     1 yes disruptive reset default upgrade is not hitless
Images will be upgraded according to following table:
Module Image Running-Version(pri:alt) New-Version Upg-Required
```
**------ ---------- -------------------------------------------------------------**

 **1 bios v05.47(04/28/2022):v05.43(11/22/2020) v05.47(04/28/2022) no**

#### **Additional info for this installation:**

**--------------------------------------**

Service "vpc" in vdc 1: Vpc is enabled, Please make sure both Vpc peer switches have same boot mode usin

**Switch will be reloaded for disruptive upgrade. Do you want to continue with the installation (y/n)? [n] y**

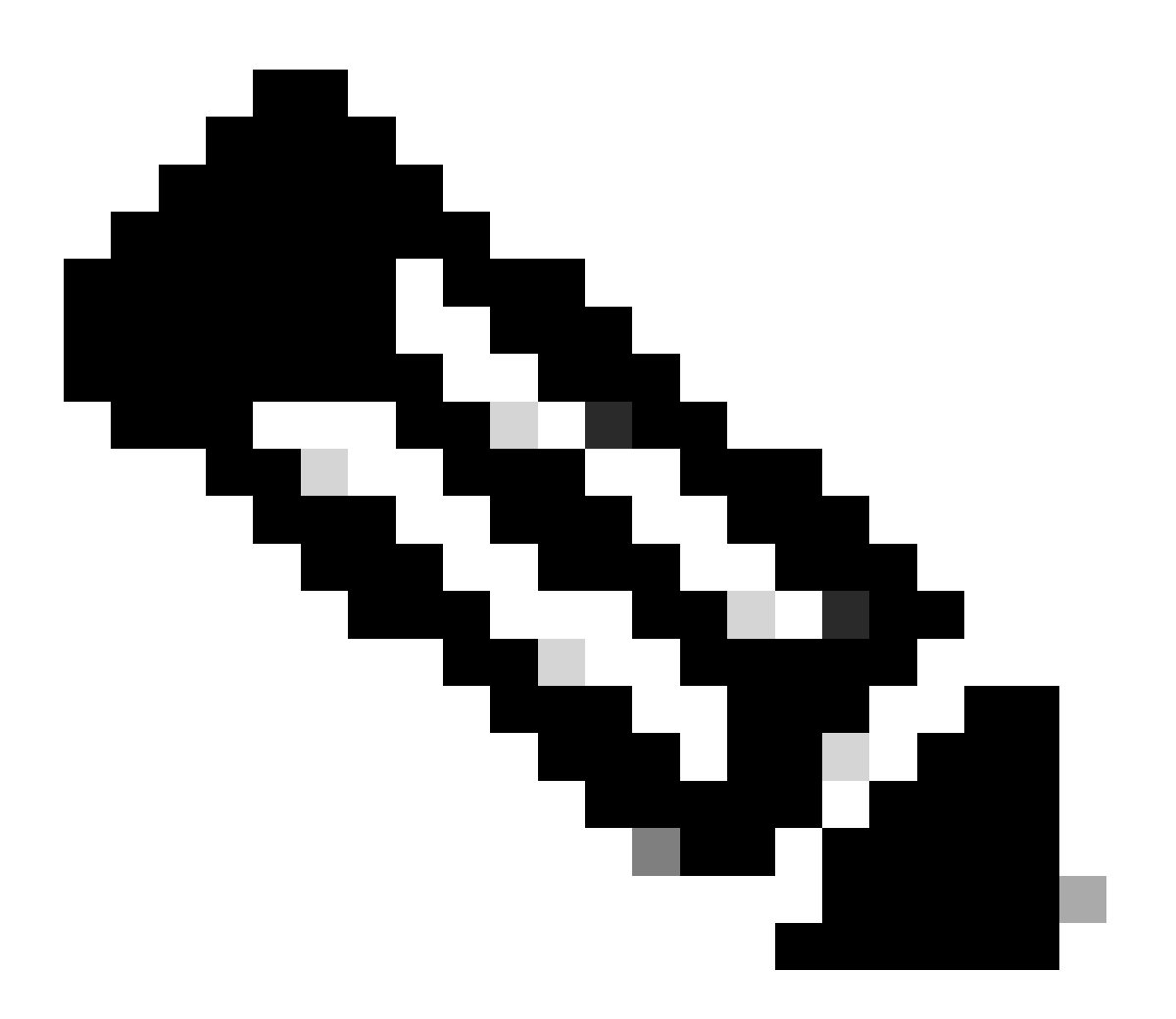

Hinweis: Sie müssen den Text ohne Fehler lesen. Danach wird der Cisco Nexus-Switch neu gestartet, und der Installationsvorgang kann einige Minuten dauern. Dies kann je nach Cisco Nexus-Switch variieren.

Schritt 8: Warten Sie, bis der Status auf dem Cisco Nexus-Switch aktiv ist.

1. Verwenden Sie den Befehl show module.

**N9K-1(config)# show module** Mod Ports **Module-Type** Model Model Status **--- ----- ------------------------------------- ------------------------------ 1 54 24x10/25G/32G + 6x40/100G Ethernet/FC N9K-C93180YC-FX-24 active \* Mod Sw Hw Slot --- ----------------------- ------ ---- 1 9.3(11) 1.0 NA** Mod MAC-Address(es) Serial-Num **--- -------------------------------------- ---------- 1 44-b6-aa-aa-aa-aa to 44-b6-be-bb-bb-bb ABCDEFGHIJK Mod Online Diag Status --- ------------------ 1 Pass \* this terminal session**

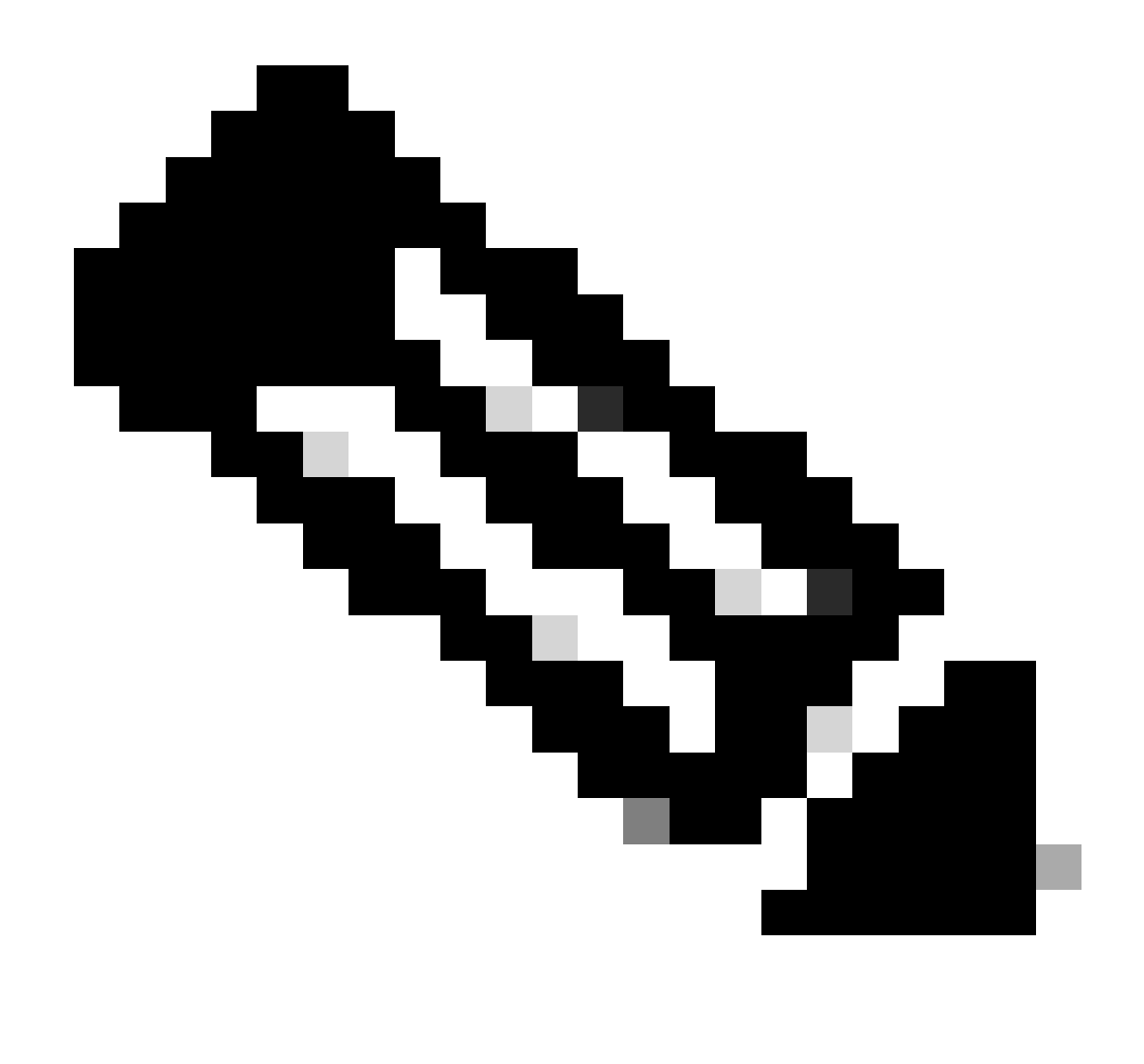

Hinweis: Beachten Sie, dass vPC-Keep-Alive und/oder Peer-Link möglicherweise nicht im UP-Zustand sein können. Dies ist zu erwarten, da Cisco Nexus Switches in vPC über eine andere Version von Cisco NX-OS verfügen, die nicht unterstützt wird.

Schritt 9. Installieren Sie Cisco NX-OS auf dem vPC-Peer Cisco Nexus-Switch.

N9K-2(config)# install all nxos bootflash:nxos64-cs.10.2.5.M.bin Installer will perform compatibility check first. Please wait. Installer is forced disruptive Verifying image bootflash:/nxos64-cs.10.2.5.M.bin for boot variable "nxos". [####################### 100% -- SUCCESS Verifying image type. [#####################] 100% -- SUCCESS Preparing "nxos" version info using image bootflash:/nxos64-cs.10.2.5.M.bin. [#####################] 100% -- SUCCESS

Preparing "bios" version info using image bootflash:/nxos64-cs.10.2.5.M.bin. [####################] 100% -- SUCCESS

Performing module support checks. [####################] 100% -- SUCCESS

Notifying services about system upgrade. [####################### 100% -- SUCCESS

Compatibility check is done: Module bootable Impact Install-type Reason ------ -------- -------------- ------------ ------ 1 yes disruptive reset default upgrade is not hitless

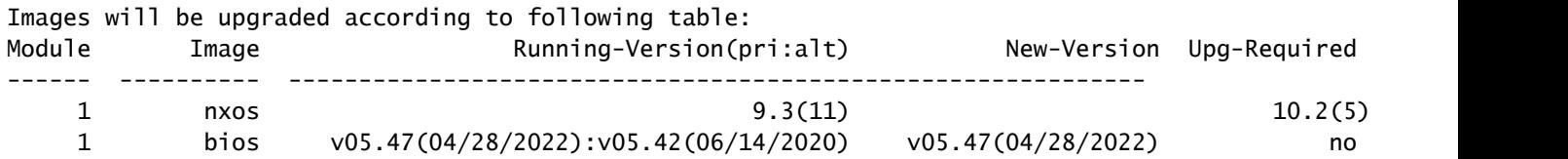

Additional info for this installation:

--------------------------------------

Service "vpc" in vdc 1: Vpc is enabled, Please make sure both Vpc peer switches have same boot mode usi

Switch will be reloaded for disruptive upgrade. Do you want to continue with the installation  $(y/n)$ ? [n] y

Schritt 10. Warten Sie, bis der Status auf dem Cisco Nexus-Switch aktiv ist.

1. Verwenden Sie den Befehl show module.

N9K-2(config)# show module Mod Ports **Module-Type** Model Model Status --- ----- ------------------------------------- --------------------- --------- 1 54 24x10/25G/32G + 6x40/100G Ethernet/FC N9K-C93180YC-FX-24 active \* Mod Sw Hw Slot --- ----------------------- ------ ---- 1 9.3(11) 1.0 NA Mod MAC-Address(es) Serial-Num --- -------------------------------------- ---------- 1 f8-a7-3a-nn-nn-nn to f8-a7-3a-n1-n1-n1 98765432109 Mod Online Diag Status --- ------------------ 1 Pass

Schritt 11. Überprüfen Sie, ob die Keepalive-, Peer-Link- und vPC-Port-Channels den Status "UP" aufweisen.

1. Verwenden Sie den Befehl show vpc.

```
N9K-1(config)# show vpc
Legend:
              (*) - local vPC is down, forwarding via vPC peer-link
vPC domain id : 1
Peer status : peer adjacency formed ok
vPC keep-alive status : peer is alive
Configuration consistency status : success
Per-vlan consistency status : success
Type-2 consistency status : success
vPC role : primary
Number of vPCs configured : 2
Peer Gateway : Enabled
Dual-active excluded VLANs : -
Graceful Consistency Check : Enabled<br>Auto-recovery status : Disable
Auto-recovery status : Disabled
Delay-restore status : Timer is off.(timeout = 30s)
Delay-restore SVI status : Timer is off.(timeout = 10s)
Operational Layer3 Peer-router : Enabled
Virtual-peerlink mode : Disabled
vPC Peer-link status
-----------------------------------------------------------------
id Port Status Active vlans
-- ---- ------ -------------------------------------------------
1 Po1 up 1
vPC status
-----------------------------------------------------------------
Id Port Status Consistency Reason Active vlans
     -- ------------ ------ ----------- ------ ---------------
50 Po50 up success success 1
60 Po60 up success success 1
N9K-2(config)# show vpc
Legend:
              (*) - local vPC is down, forwarding via vPC peer-link
vPC domain id : 1
Peer status : peer adjacency formed ok
vPC keep-alive status : peer is alive
Configuration consistency status : success
Per-vlan consistency status : success<br>Type-2 consistency status : success
Type-2 consistency status
vPC role : secondary : secondary
Number of vPCs configured : 2
```
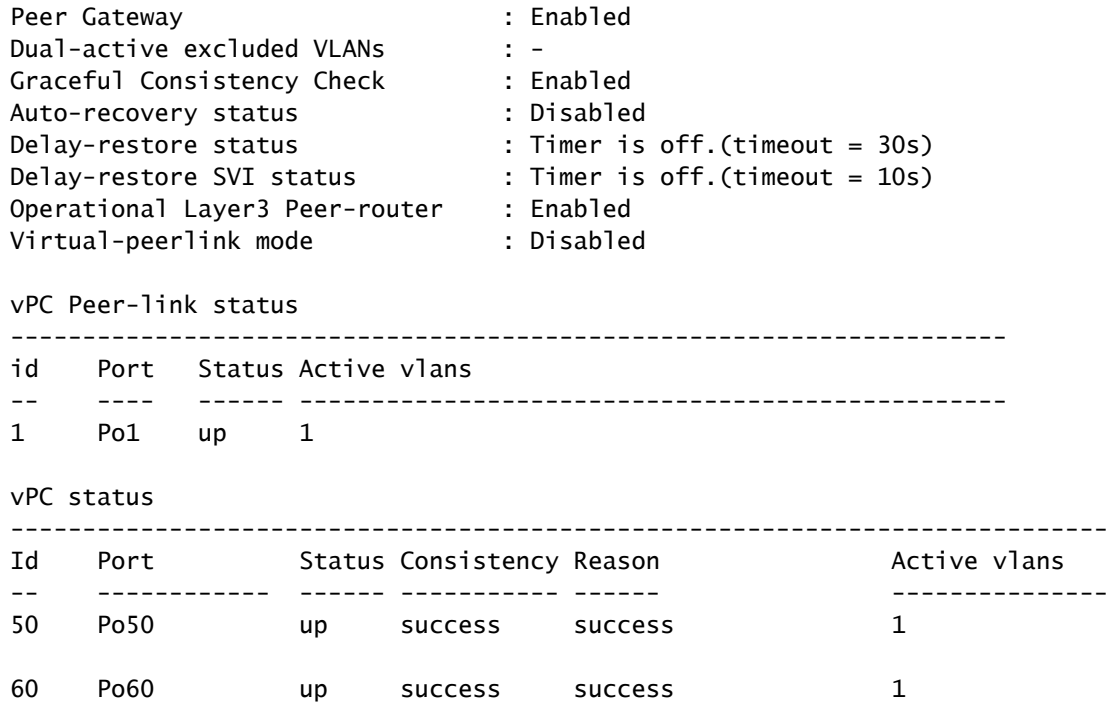

## Zugehörige Informationen

• [Technischer Support und Downloads von Cisco](https://www.cisco.com/c/en/us/support/index.html?referring_site=bodynav)

#### Informationen zu dieser Übersetzung

Cisco hat dieses Dokument maschinell übersetzen und von einem menschlichen Übersetzer editieren und korrigieren lassen, um unseren Benutzern auf der ganzen Welt Support-Inhalte in ihrer eigenen Sprache zu bieten. Bitte beachten Sie, dass selbst die beste maschinelle Übersetzung nicht so genau ist wie eine von einem professionellen Übersetzer angefertigte. Cisco Systems, Inc. übernimmt keine Haftung für die Richtigkeit dieser Übersetzungen und empfiehlt, immer das englische Originaldokument (siehe bereitgestellter Link) heranzuziehen.